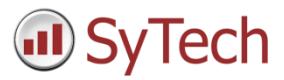

# Schedule Scripts

### Overview

When multiple actions are required in the scheduler it is sometimes more convenient to specify them in a script. For instance, there may be several actions required on a specific event in which case the scheduler can be configured for the event to execute a script containing all the actions.

In addition, schedule scripts provide some basic programming capability. For example, can be used to monitor the file system can be monitored and perform actions on file activity.

The following document describes what schedule scripts are, how to configure them and what options are available.

### Access Schedule Scripts

Schedule scripts are configured in the **Schedule Designer** (**Project Explorer**, **Project** tab, **Designer** button).

The **Script Editor** is opened in the **Schedule Designer** by selecting **Tools, Script Editor**.

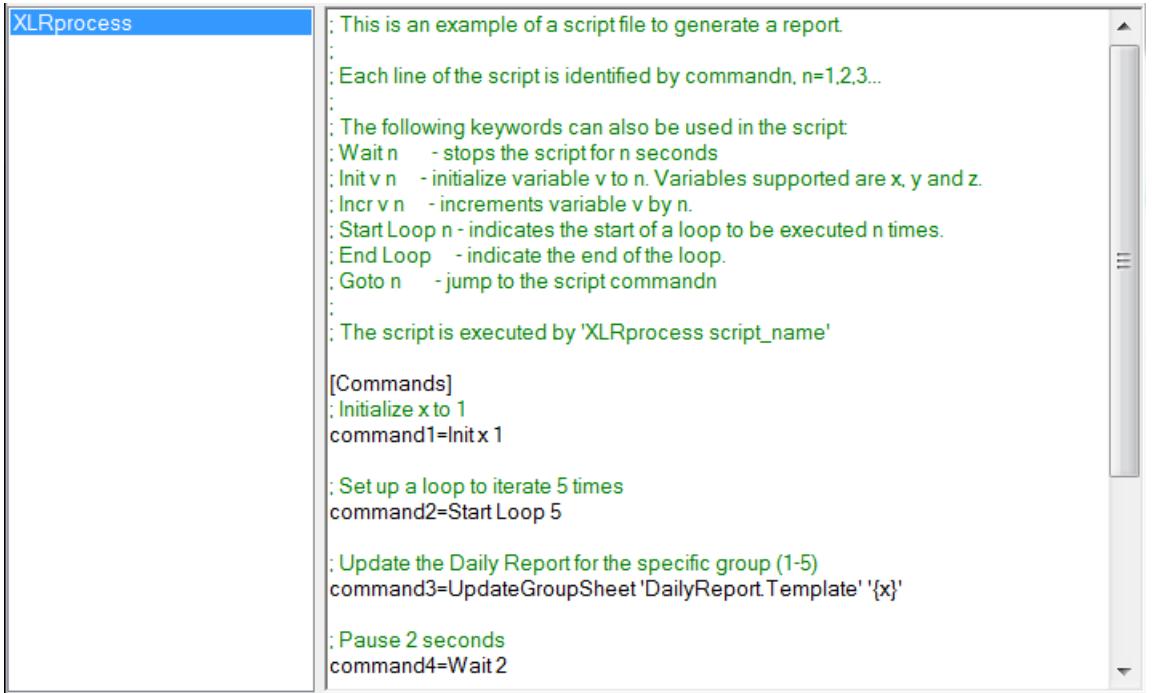

All the scripts configured in the project are listed on the left side. Select a script to view its configuration on the right. By default, every project has the script *XLRprocess*. This script is illustrates the functionality provided with scripts along with the syntax.

## Combine Multiple Actions

One of the most useful features of scripts is to combine multiple actions to run at the same time or on the same event.

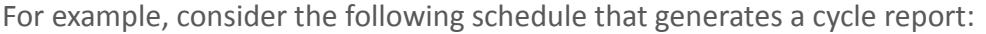

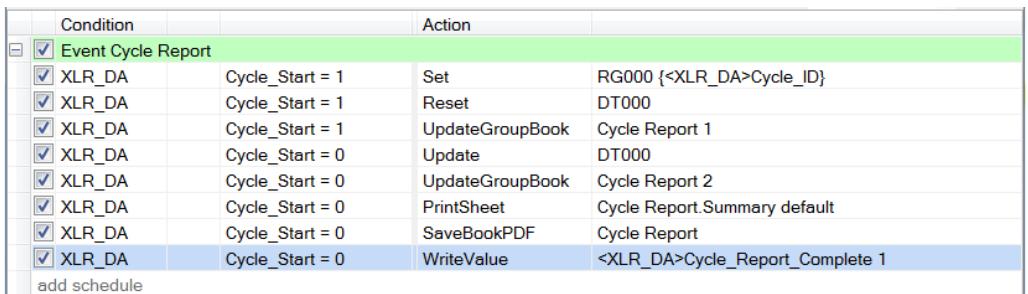

There are three actions to trigger when the cycle starts and four actions when the cycle ends.

This can be simplified by creating two scripts. The first would be:

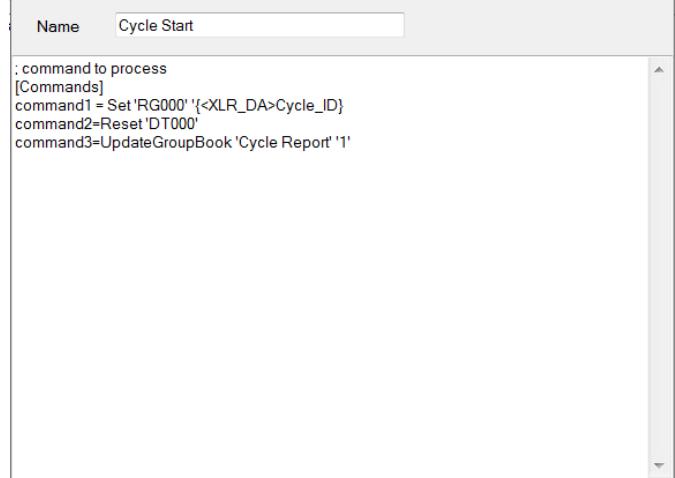

And the second one would be:

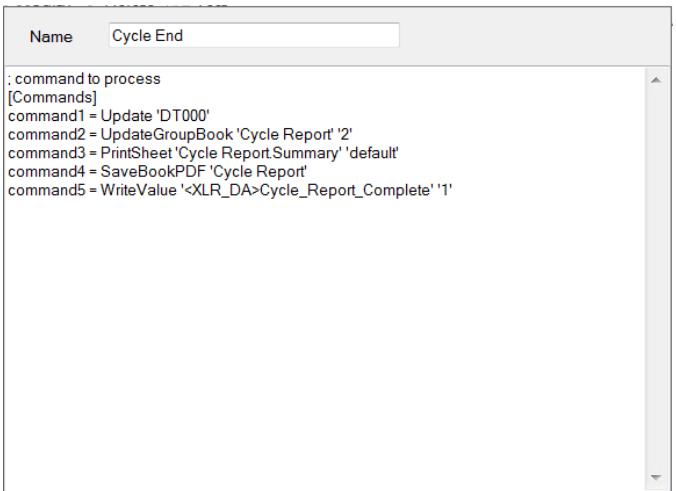

The schedule is now configured as follows:

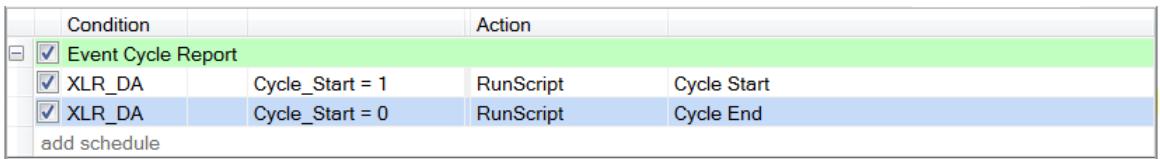

## Perform Actions on File Activity

Scripts can be used to perform actions by monitoring folders for file activity.

#### Configuration Settings

Each trigger consists of a set of configuration settings that determine what to monitor and what to do when files are detected.

> [Trigger1]  $Type = 1$ FileSource = C:\data FileFilter = \*.csv FileLock = 1 FileMaster = C:\data\data.csv FileTarget = RG000 FileFullTarget = RG001 command1 = UpdateSheet 'MyReportxlsx.Template' command2 = SaveSheetPDF 'MyReportxlsx.Template'

The above can be repeated using [Triggerx] where  $x = 2,3$  and so on.

#### Processing Cycle

When a script is initiated, usually from the **Scheduler**, it follows the following processing cycle:

**Where and What to Monitor**

**FileSource** and **FileFilter** determines a file set which have a modified date (or creation data see below) newer than the last time the script was initiated.

**Apply Filter**

**FileLock**=1 filters the file set by removing files that do not have full read/write access. In other words, files that are in use will not be considered. Otherwise, the file set is not filtered (**FileLock**=0). **Type**=1 filters the file set to the newest file based on the modified date otherwise the file set is not reduced (**Type**=2).

If **Type**=1 and **FileLock**=0, the newest file is based on the creation date rather than the modified date. This is most useful when the files are downloaded from a file server because the modified date for all these files are the same but the creation date would reflect the age of the files to determine the newest.

**What to Process**

For each file remaining in the file set (after applying the above filter conditions), the following step are performed:

- a) If configured, the file is copied using the name given in **FileMaster**. This is useful because each file is now identified by a fixed name so it is handled easier by other application.
- b) If configured, the following variables are assigned: **FileTarget** with the short name of the file (i.e., name without a path or extension). **FileFullTarget** with the full name of the file (i.e., name with a path and extension).

Note that these variables can be used in the report templates referenced by the commands of the next step.

- c) **XLReporter** initiates each command starting with **command1**
- d) If configured, the file is moved to the folder given by **FileArchive.** If this setting is omitted when file(s) are processed, the date of the last processed file is retained in the file *\_lastprocessed*.ini. Subsequent passes will only consider files after the date retained in this file.

#### **When to Process**

The processing cycle is initiated from the **Scheduler** using the **Process Script** action.

#### Example

The process settings for each recipe, such as set points, are stored in a CSV file named after the recipe name. When a recipe is required by the process, a copy is moved to a folder being monitored by XLReporter which then reads the settings and downloads them to the PLC.

The following script with the schedule (monitoring for the file every 30 secs provides the result:

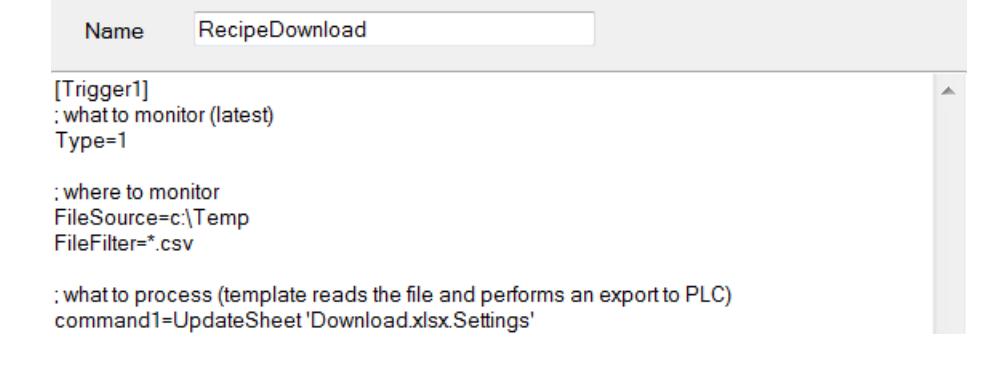

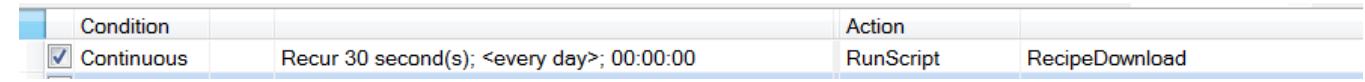

## Perform Actions By Rules

Scripts can be used to perform actions according to defined rules.

#### Configuration Settings

The defined rules are prefixed by **commandx** as follows, where x is an incrementing value starting at 1,

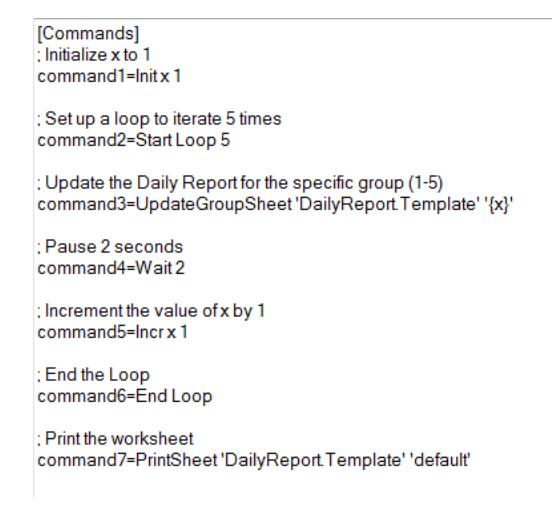

#### Processing Cycle

When a script is initiated, usually from the **Scheduler**, it starts at **command1** and sequentially moves through each command. However, if **Start Loop** is encountered then all the commands between the **Start Loop** and **End Loop** are processed for the number of times specified in **Start Loop**. When the loop has been exhausted, the script continues with the next command after the **End Loop**.

There is support for three variables: *x*, *y* and *z*. These can be initialized with **Init** and incremented with **Incr**. The values of the variables can be used in the script by enclosing them in {}, e.g., *{x}*.

### Example

A facility has 3 production lines, each requiring a daily report as a PDF file.

The following schedule would give the desired result:

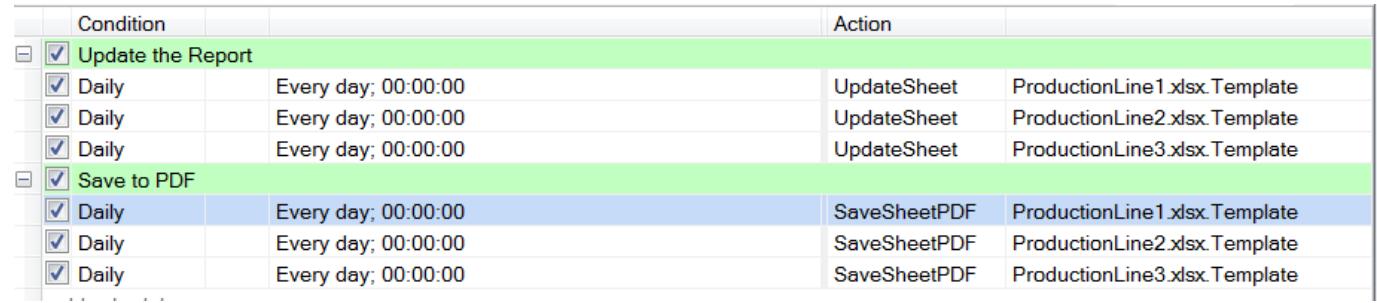

Or the following script and a simpler schedule:

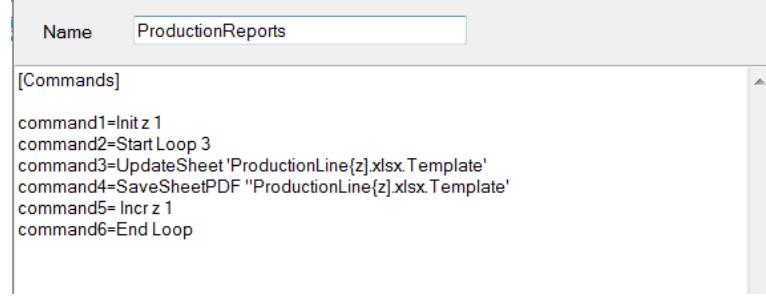

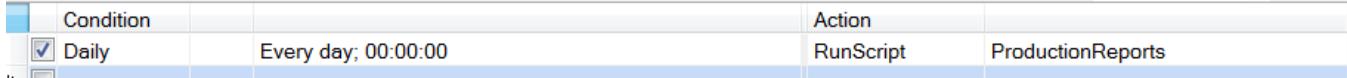